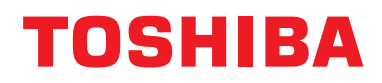

**Interfaz BN Manual de instalación**

# **Interfaz BN**

**Nombre del modelo:**

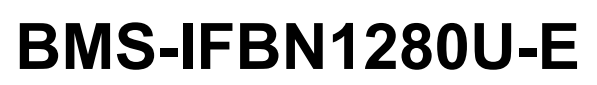

# **Contenido**

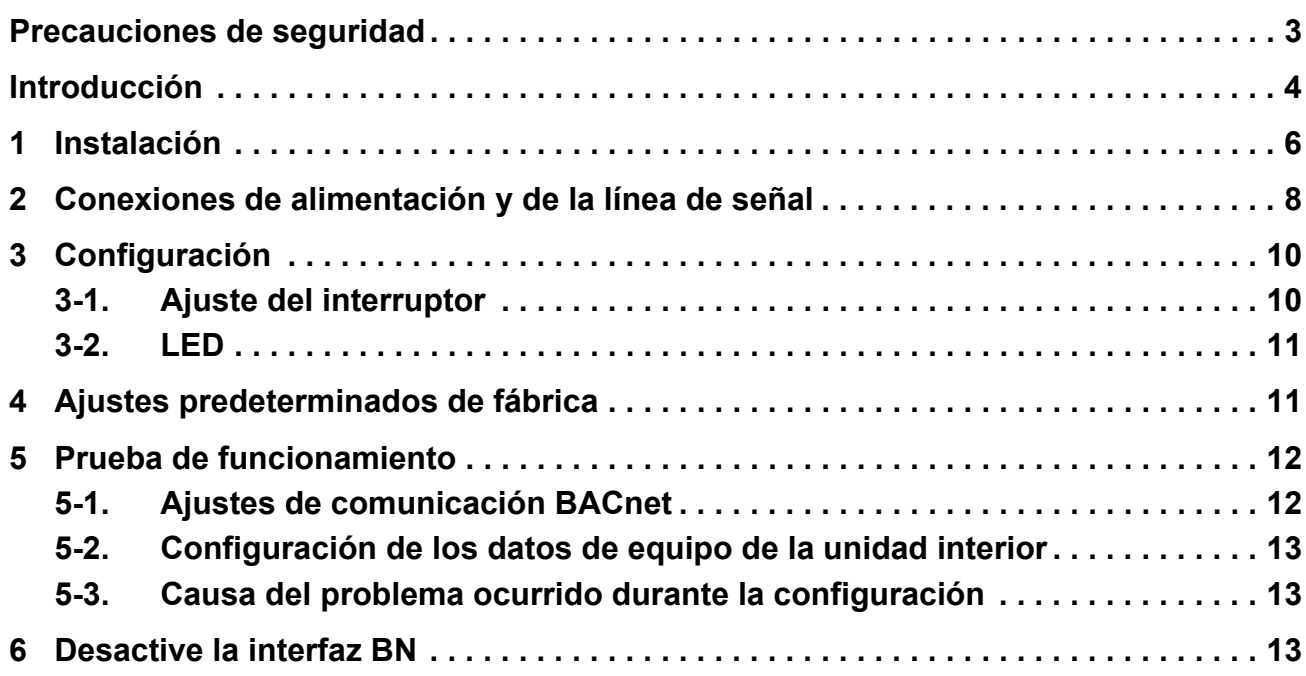

## <span id="page-2-0"></span>**Precauciones de seguridad**

Es muy importante leer las instrucciones siguientes.

- Lea detenidamente estas "Precauciones de seguridad" antes de realizar la instalación, y mantenga la seguridad durante la ejecución de los trabajos de instalación.
- Estas precauciones contienen información importante relativas a la seguridad.
- Tras completar los trabajos de instalación, realice una prueba de funcionamiento para asegurarse de que no haya problemas, y explique al cliente cómo utilizar y realizar el mantenimiento del sistema. Pida al cliente que conserve este Manual de instalación.

#### **Expresiones**

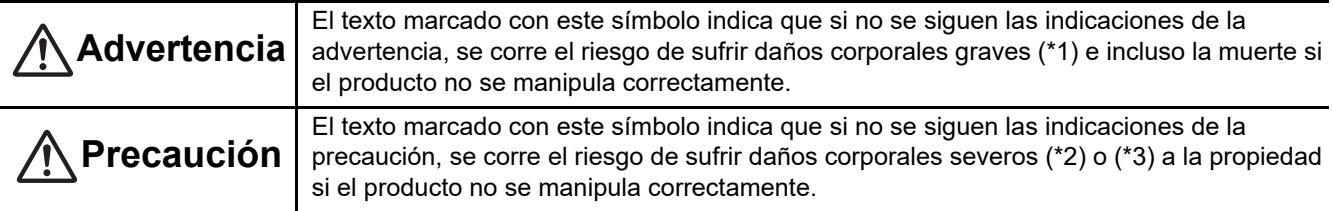

\*1: Se consideran daños corporales graves la pérdida de visión, heridas corporales, quemaduras, descargas eléctricas, fracturas de hueso, intoxicación y otros daños con efectos secundarios graves que requieran la hospitalización del paciente o un tratamiento posterior a largo plazo.

\*2: Se consideran daños corporales severos las heridas corporales, quemaduras, descargas eléctricas y otros daños que no requieran la hospitalización del paciente ni un tratamiento posterior a largo plazo.

\*3: Se consideran daños a la propiedad aquellos que afecten a edificios, viviendas, ganado y mascotas.

#### **Símbolos gráficos**

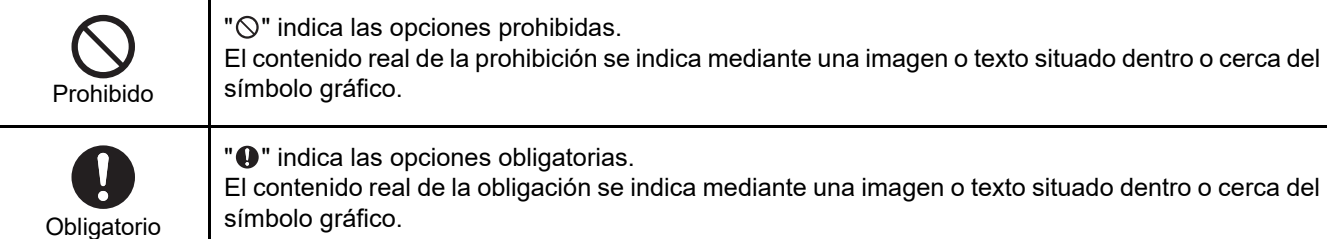

### **Advertencia**

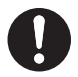

**• Los trabajos de instalación y reinstalación deberá realizarlos su distribuidor o un electricista cualificado**

Intentar realizar los trabajos de instalación usted mismo y hacerlo de forma incorrecta podría provocar una descarga eléctrica o un incendio.

**• Los trabajos eléctricos deberá realizarlos un electricista cualificado, siguiendo las instrucciones de este Manual de instalación. El trabajo debe cumplir todas las leyes locales, nacionales e internacionales.**

Un trabajo inadecuado puede ocasionar descargas eléctricas o un incendio.

- **Asegúrese de apagar el dispositivo antes de iniciar los trabajos** De lo contrario podría provocar descargas eléctricas.
- **Utilice únicamente el adaptador de corriente suministrado con esta unidad** El uso de un adaptador de corriente distinto al suministrado con esta unidad puede provocar una tensión diferente y tener una polaridad distinta (+) (−), con el consiguiente riesgo de incendio, explosión o generación de calor.

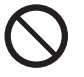

#### **• No altere la unidad**

De hacerlo, podría originarse calor excesivo o un incendio.

#### **Advertencia**

Éste es un producto de clase A. En un entorno doméstico, este producto podría ocasionar interferencias de radio, en cuyo caso el usuario deberá adoptar las medidas correspondientes.

# <span id="page-3-0"></span>**Introducción**

### **Vista general**

La interfaz BN es el equipo utilizado para controlar los Sistemas de gestión de edificios (no suministrados) y los acondicionadores de aire "modelos compatibles de TU2C-LINK Uh Line (en lo sucesivo Uh Line)" mediante comunicaciones a través de una red para permitir el control central.

### **Elementos incluidos**

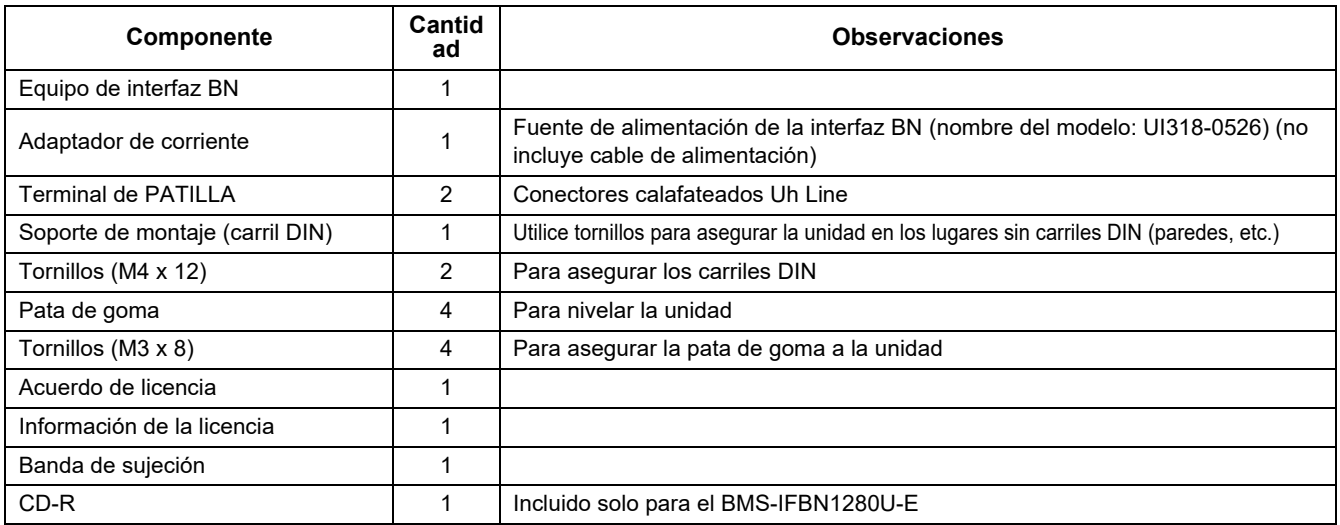

#### **Especificaciones**

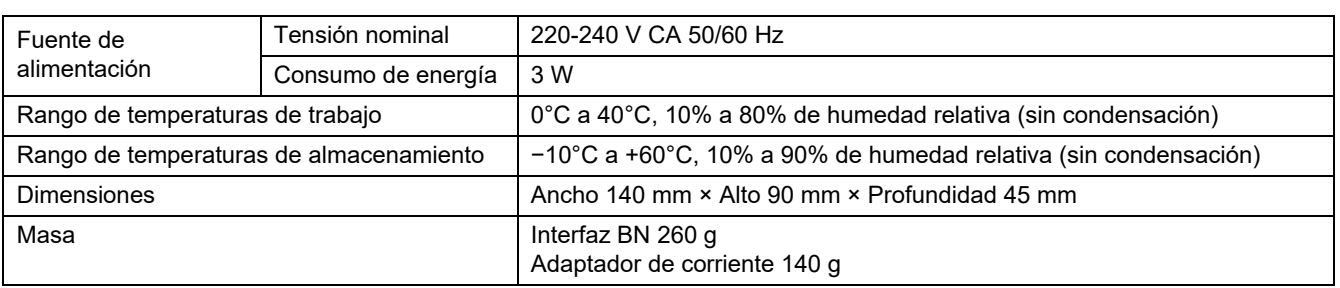

**Fract F** 

### **Vista exterior (equipo de interfaz BN)**

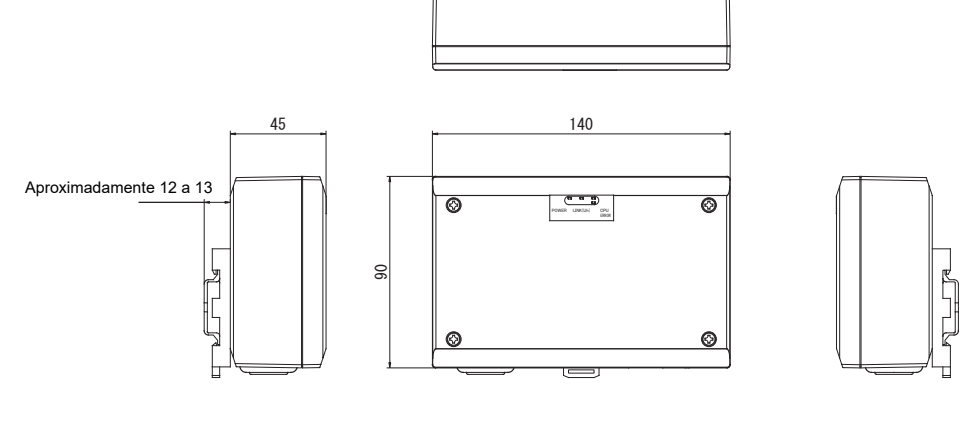

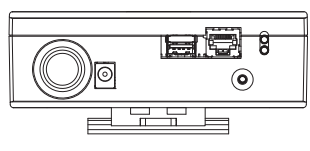

(Adaptador de corriente)

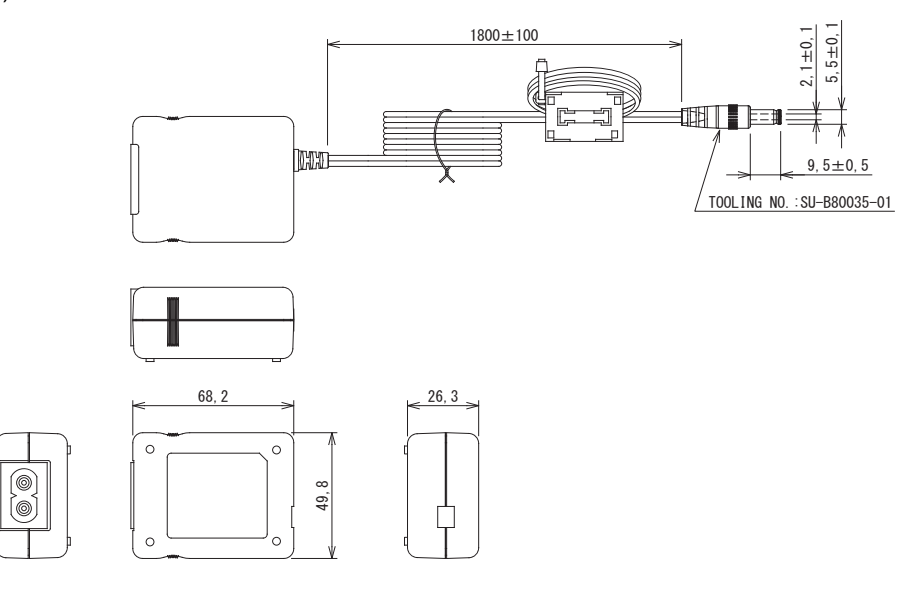

#### **REQUISITO**

No se suministra cable de alimentación para la interfaz BN. Utilice un cable de alimentación de dos núcleos que corresponda con la norma de su país.

### **Nombres de los componentes**

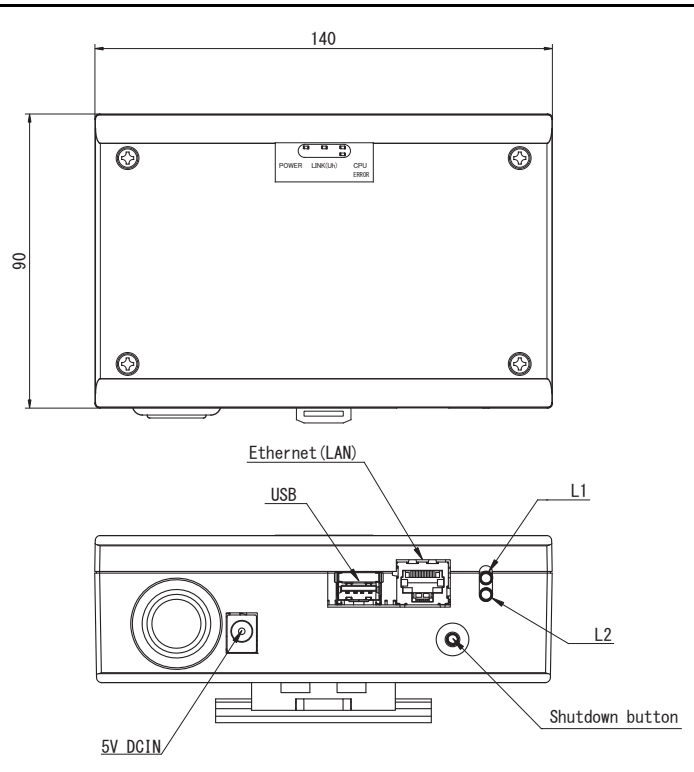

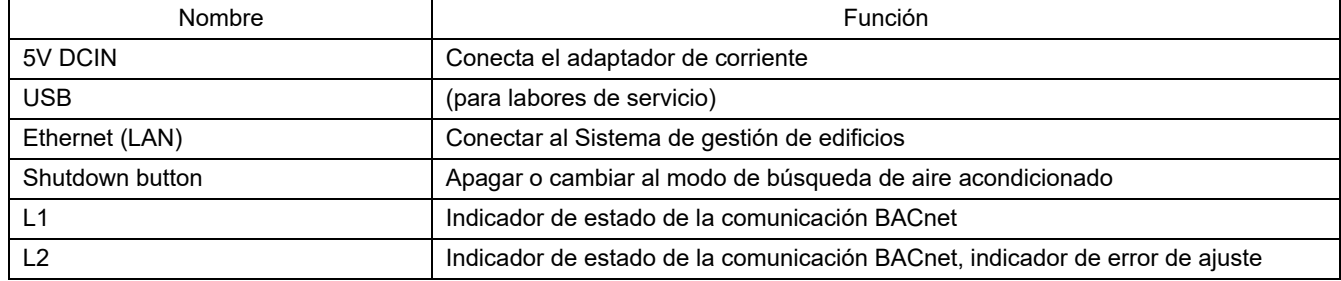

# <span id="page-5-0"></span>*1* **Instalación**

#### **REQUISITO**

#### **No instale la unidad en ninguno de los siguientes lugares.**

- Lugar húmedo o con agua
- Lugar con polvo
- Lugar que reciba la luz directa del sol
- Lugar donde exista un televisor o radio a menos de un metro
- Lugar expuesto a la lluvia (exterior, debajo de aleros, etc.)

### **Instalación y orientación de la interfaz BN**

Instale y oriente la interfaz utilizando el carril DIN para montar la unidad, o realice el montaje en la pared o el montaje sobre superficie, como se muestra a continuación.

Para montar la interfaz en la pared o en la superficie, utilice el soporte de montaje suministrado.

(1) Montaje del carril DIN

Instale la interfaz sobre el carril DIN montado en un cuadro de distribución o en otro lugar.

Vista frontal Vista posterior

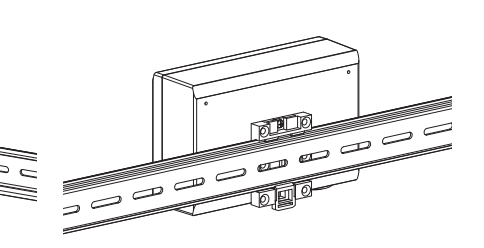

(2) Montaje de pared Utilice tornillos para fijar los carriles

DIN suministrados a una pared e instale la interfaz en el carril DIN.

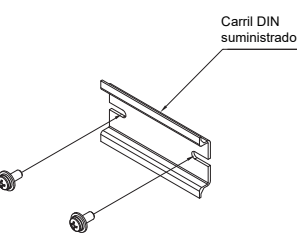

Montaje de pared A Montaje de pared B Montaje de pared C

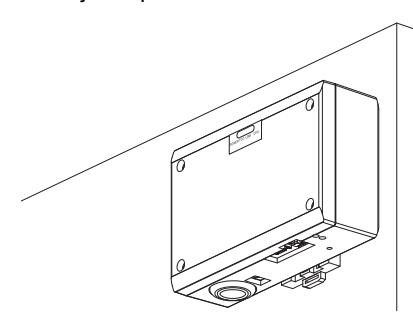

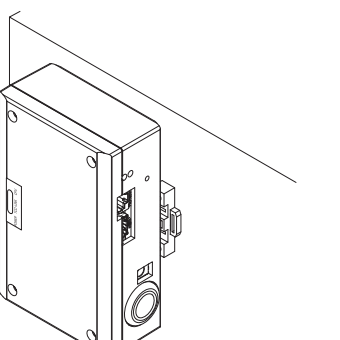

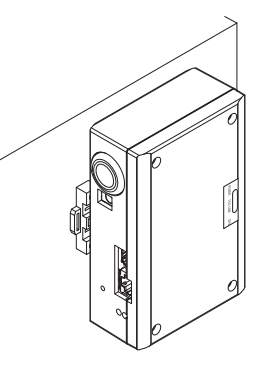

(3) Montaje sobre superficie

Utilice tornillos para asegurar las patas de goma suministradas a la interfaz, antes de montarla sobre una superficie.

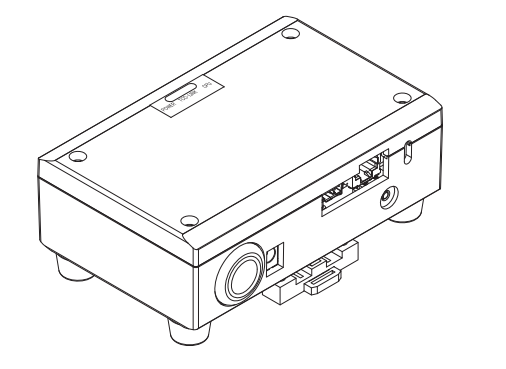

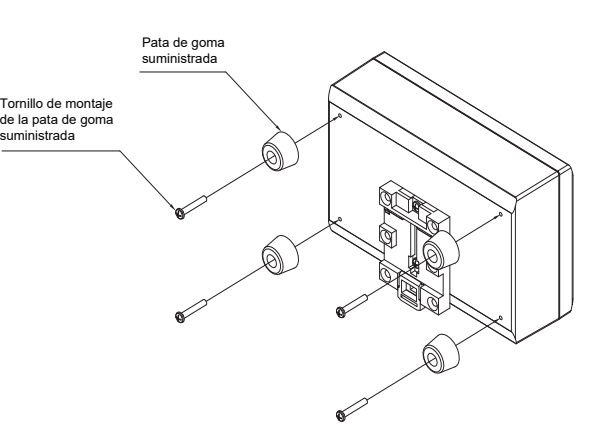

### **Espacio de instalación y espacio de mantenimiento**

Antes de la instalación, debe reservarse un espacio lateral para la conexión mediante entradas de cables y un espacio superior para mantenimiento.

Los otros lados pueden estar adyacentes a objetos situados alrededor.

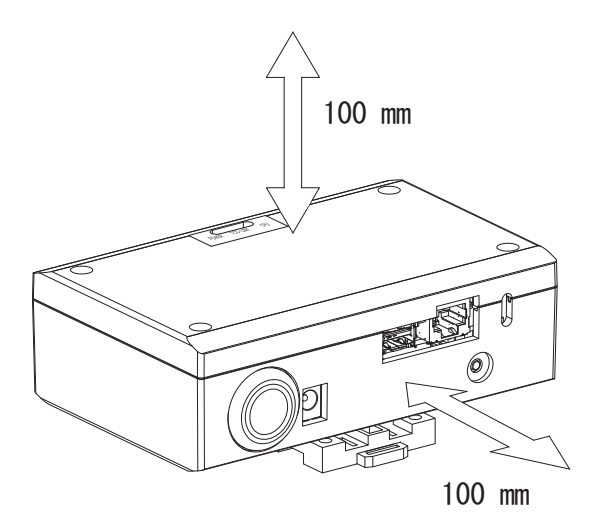

# <span id="page-7-0"></span>*2* **Conexiones de alimentación y de la línea de señal**

### **Cables**

Utilice el siguiente cable para las conexiones de la línea de señal. (No suministrado)

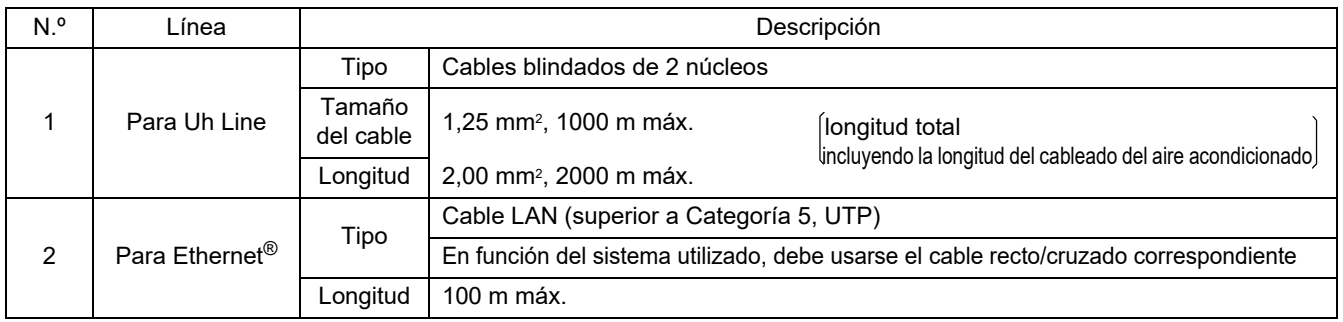

Ethernet® es una marca comercial registrada de Xerox Co., Ltd.

### **Conexión de cables**

Conecte los cables a los conectores especificados.

Longitud del cable de comunicación Uh Line pelado

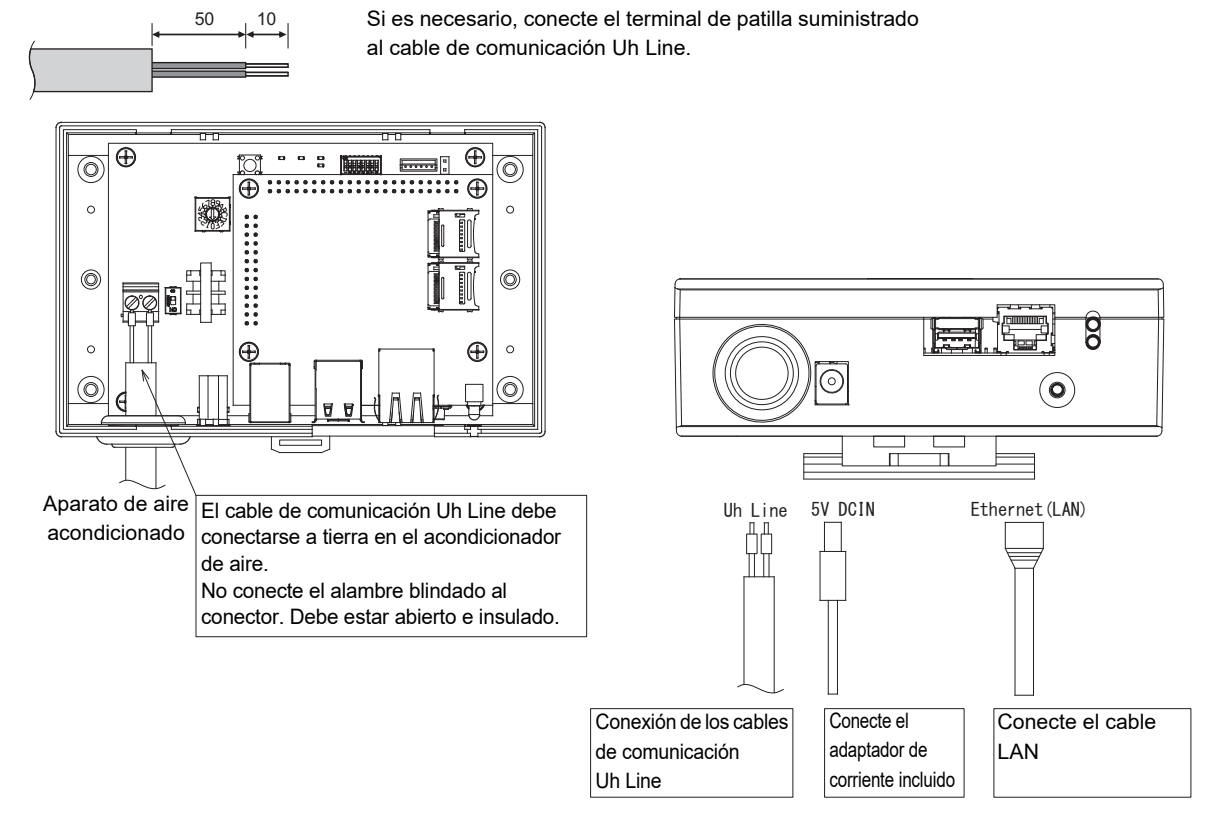

#### **PRECAUCIÓN**

El cable de comunicación Uh Line no posee polaridad.

Con el cable de sujeción suministrado, asegure el cable de comunicación Uh Line y el cable de alimentación al cuadro de distribución, etc., teniendo la precaución de no aplicar una carga excesiva sobre la conexión del cable de alimentación y la conexión del cable de comunicación Uh Line.

### **Ejemplo de conexiones del cableado del sistema**

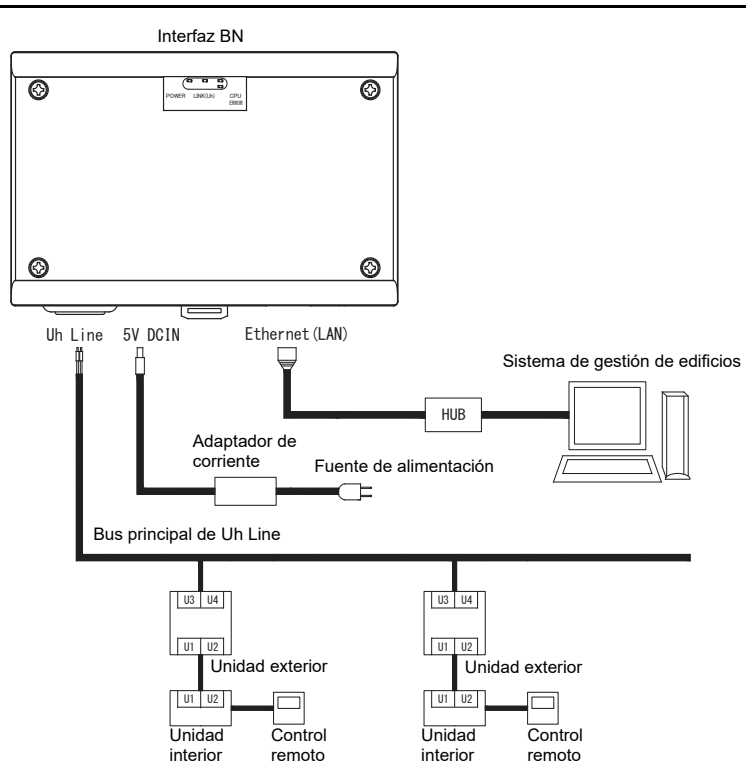

# <span id="page-9-0"></span>*3* **Configuración**

### <span id="page-9-1"></span>**3-1. Ajuste del interruptor**

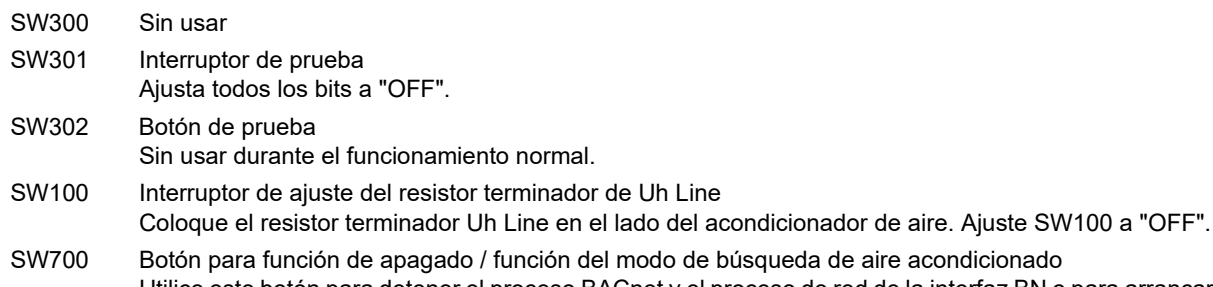

de búsqueda de aire acondicionado Utilice este botón para detener el proceso BACnet y el proceso de red de la interfaz BN o para arrancar en el modo de búsqueda de aire acondicionado. Tenga en cuenta que la operación del botón cambia según el tiempo en que se mantiene pulsado el botón.

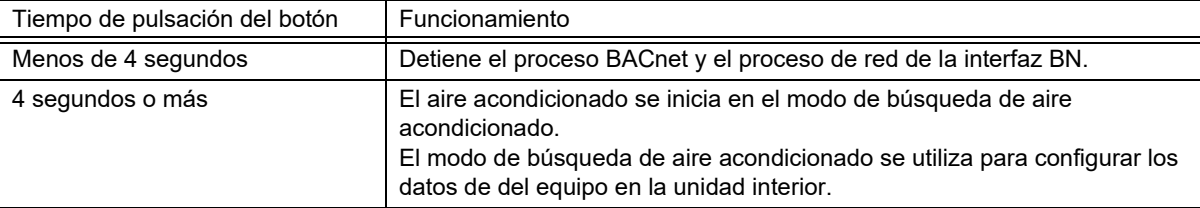

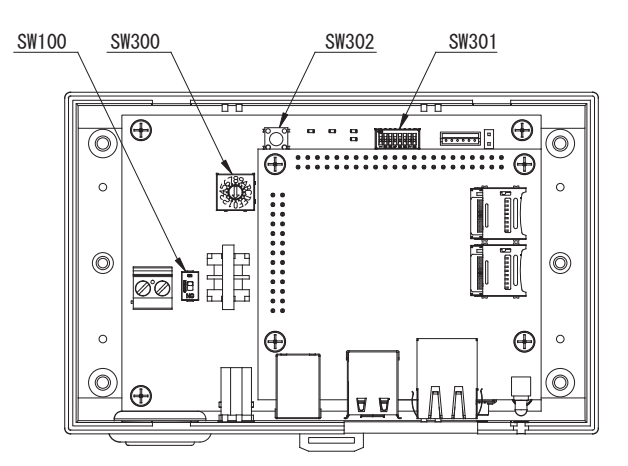

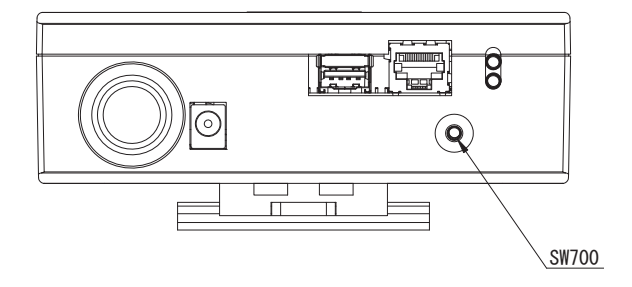

### <span id="page-10-1"></span>**3-2. LED**

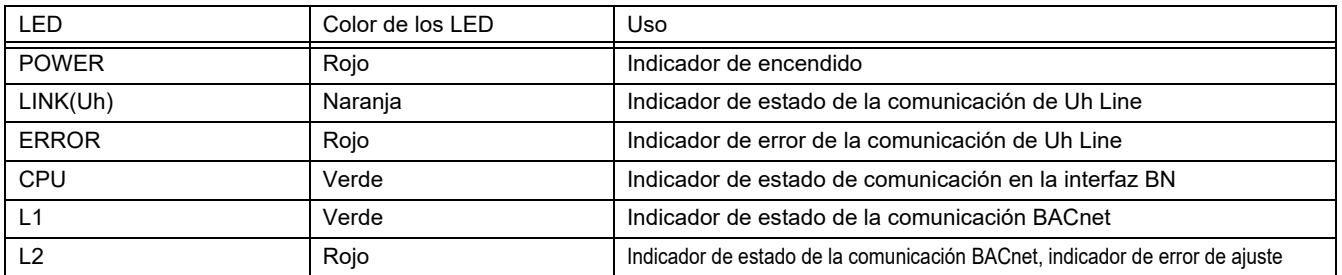

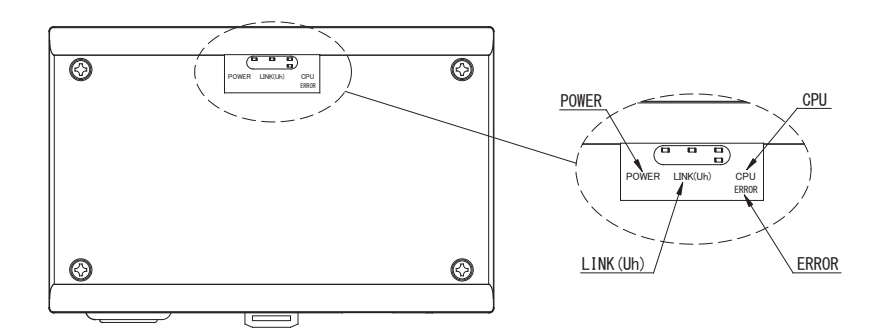

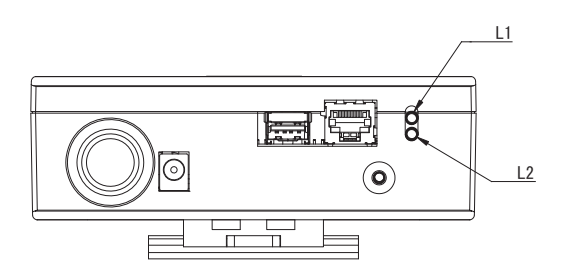

# <span id="page-10-0"></span>*4* **Ajustes predeterminados de fábrica**

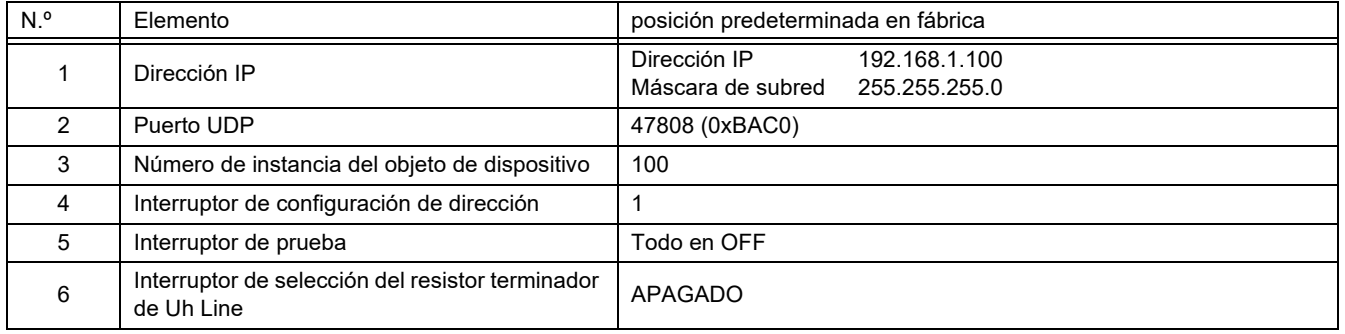

# <span id="page-11-0"></span>*5* **Prueba de funcionamiento**

Para realizar la prueba de funcionamiento de la interfaz BN, se requieren los ajustes de comunicación BACnet y los datos de equipo de las unidades interiores conectadas.

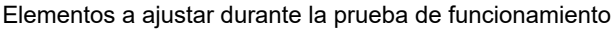

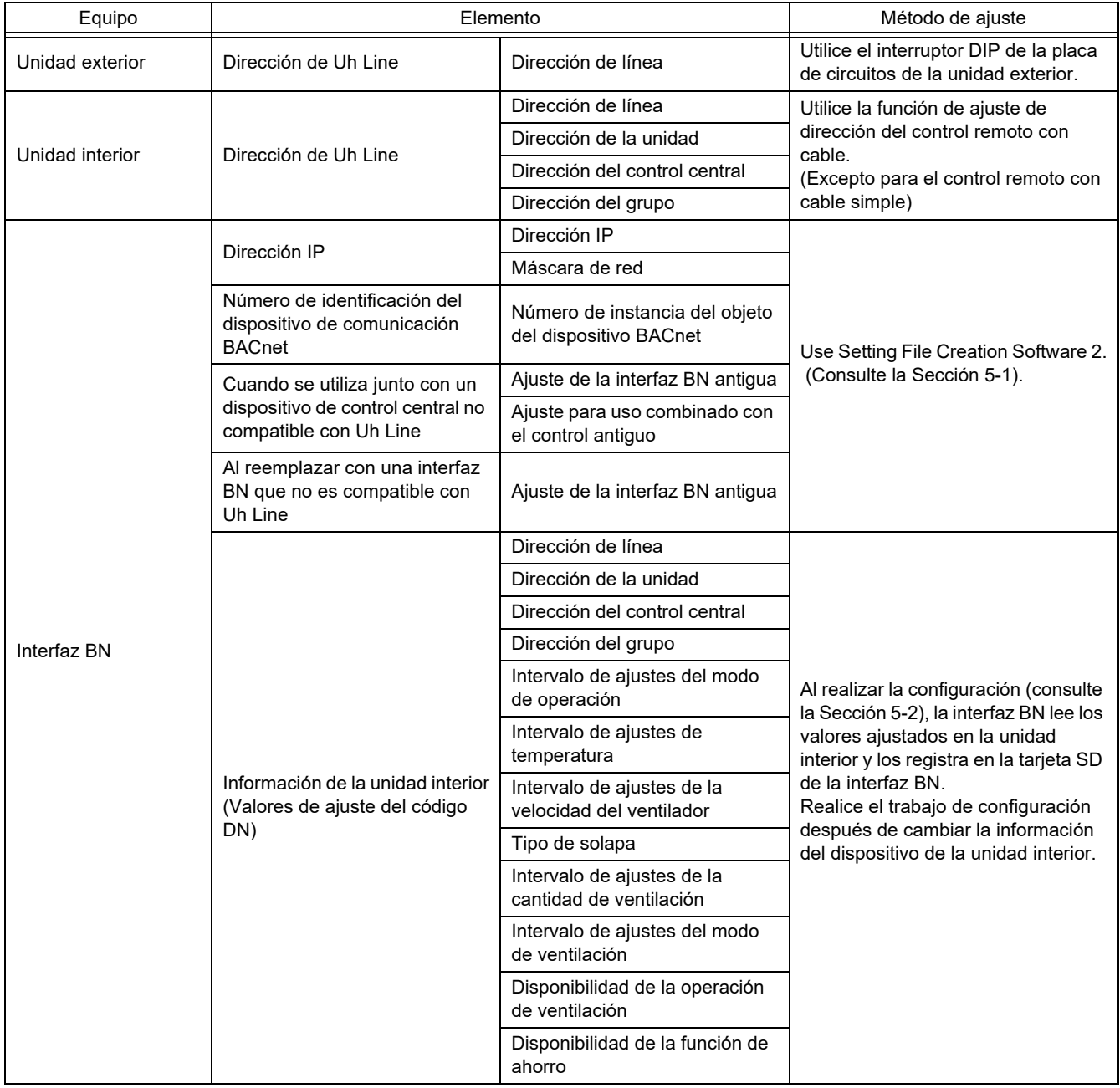

#### <span id="page-11-1"></span>**5-1. Ajustes de comunicación BACnet**

Configure la dirección IP de la interfaz BN y el número de instancia del objeto de dispositivo de las comunicaciones BACnet. Estos ajustes se pueden configurar mediante el Setting File Creation Software 2. Para obtener más información, consulte al distribuidor.

### <span id="page-12-1"></span>**5-2. Configuración de los datos de equipo de la unidad interior**

Obtenga los datos de equipo de la unidad interior controlada mediante la interfaz BN desde la unidad interior, a través del cable de comunicación Uh Line.

Preparándose para configurar los datos de equipo de la unidad interior

- Deberá configurar la dirección de control central en la unidad interior que desea controlar.
- Para obtener información sobre cómo configurar la dirección, consulte el manual de instalación de cada unidad interior.
- Encienda todas las unidades interiores y exteriores. Configure como se indica a continuación, 10 minutos después de encender todas las unidades.

Tarea de configuración

- Active la interfaz BN.
- Cuando transcurran 10 minutos después de activar la interfaz BN, mantenga pulsado el botón de apagado durante 4 segundos o más.

El LED L1 se enciende.

- Cuando la interfaz BN se inicie de la manera normal, empiece a leer los datos del equipo de la unidad de interfaz. Durante esta operación, el LED L1 permanece encendido, mientras que el LED L2 parpadea en la interfaz BN.
- Cuando se terminen de leer los datos del equipo en la unidad interior, la interfaz BN se inicia automáticamente, preparándose para la comunicación BACnet. El LED L1 de la interfaz BN parpadea.
- Cuando finalicen correctamente los preparativos para la comunicación BACnet, los LED L1 y LED L2 de la interfaz BN comienzan a parpadear.
- Si ocurre un error durante la lectura de los datos del equipo de la unidad interior o mientras se prepara para la comunicación BACnet, los LED L1 y LED L2 de la interfaz BN se encienden. Para localizar la causa de estos errores se requieren herramientas de ingeniería. Para obtener más información, consulte al distribuidor.

#### <span id="page-12-2"></span>**5-3. Causa del problema ocurrido durante la configuración**

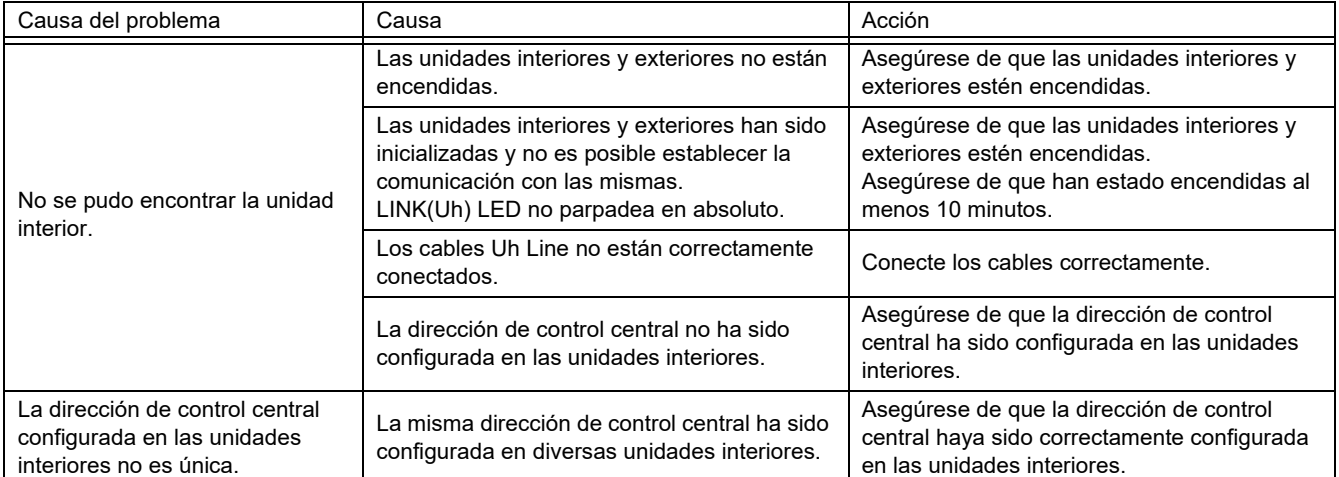

# <span id="page-12-0"></span>*6* **Desactive la interfaz BN**

Pulse el botón de apagado y espere 5 minutos antes de desactivarla.

#### **PRECAUCIÓN**

No mantenga el botón pulsado, debido a que el modo de búsqueda de aire acondicionado se activa si lo mantiene pulsado durante 4 segundos o más.

#### **Manufacturer / Importer**

Name of manufacturer (制造商)

**Toshiba Carrier Corporation** 

#### 东芝开利株式会社

Address, city, country (住址) 72-34 Horikawa-cho, Saiwai-ku, Kawasaki-shi, Kanagawa-ken 212-0013, JAPAN 神奈川県川崎市幸区堀川町 72番地 34

Name of the Importer/Distributor in EU

Toshiba Carrier EUROPE S.A.S

#### Address, city, country

Route de Thil 01120 Montluel FRANCE

Name of the Importer/Distributor in UK

Toshiba Carrier UK Ltd

Address, city, country

Porsham Close, Belliver Industrial Estate,

PLYMOUTH, Devon, PL6 7DB. United Kingdom

在中国的进口商 / 分销商名称

东芝开利空调销售 (上海) 有限公司

地址, 城市, 国家

上海市西藏中路 268 号来福士广场办公楼 501 室

# **Toshiba Carrier Corporation**<br>336 TADEHARA, FUJI-SHI, SHIZUOKA-KEN 416-8521 JAPAN

DEC0209105